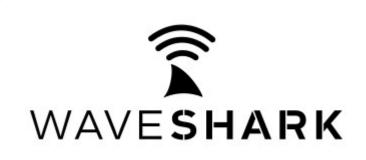

www.waveshark.net

## **QUICK START GUIDE**

Congratulations on your purchase of the WaveShark Communicator device. We hope that the WaveShark Communicator will help you fulfill all of your disaster preparedness and other off-grid communications needs. We have prepared the following **QUICK START GUIDE** to help you get up and running as quickly as possible.

- 1. All WaveShark Communicators have their internal high-capacity battery fully charged before shipping. To recharge this battery after use, simply plug the device into a USB port using the included USB cable. The battery will also automatically recharge during use if the WaveShark Communicator is plugged into USB power.
- 2. Download the **WaveShark Communicator User Manual** and acquaint yourself with your new WaveShark Communicator device. The WaveShark Communicator is designed to be easily used right out of the box, but also hosts a number of advanced features that you might want to make use of. The User Manual can be found in the "Downloads" section of **www.waveshark.net**.
- 3. Consider checking out the how-to videos found in the "Videos" section of www.waveshark.net.
- 4. Decide how you will connect to your WaveShark Communicator:

WaveShark Terminal software for Windows, downloadable for free in the "Downloads" section of www.waveshark.net.

WaveShark app for iOS devices, downloadable via the Apple App Store

WaveShark app for Android devices, downloadable via the Google Play Store

Direct serial or serial terminal connection (*PuTTY*, *Termite*, *minicom*, *Raspberry Pi*, custom software application, etc). See the **WaveShark Communicator User Manual** for more information.

5. Contact us at info@waveshark.net if you have any questions.